## **TUTORIAL DIA ONLINE**

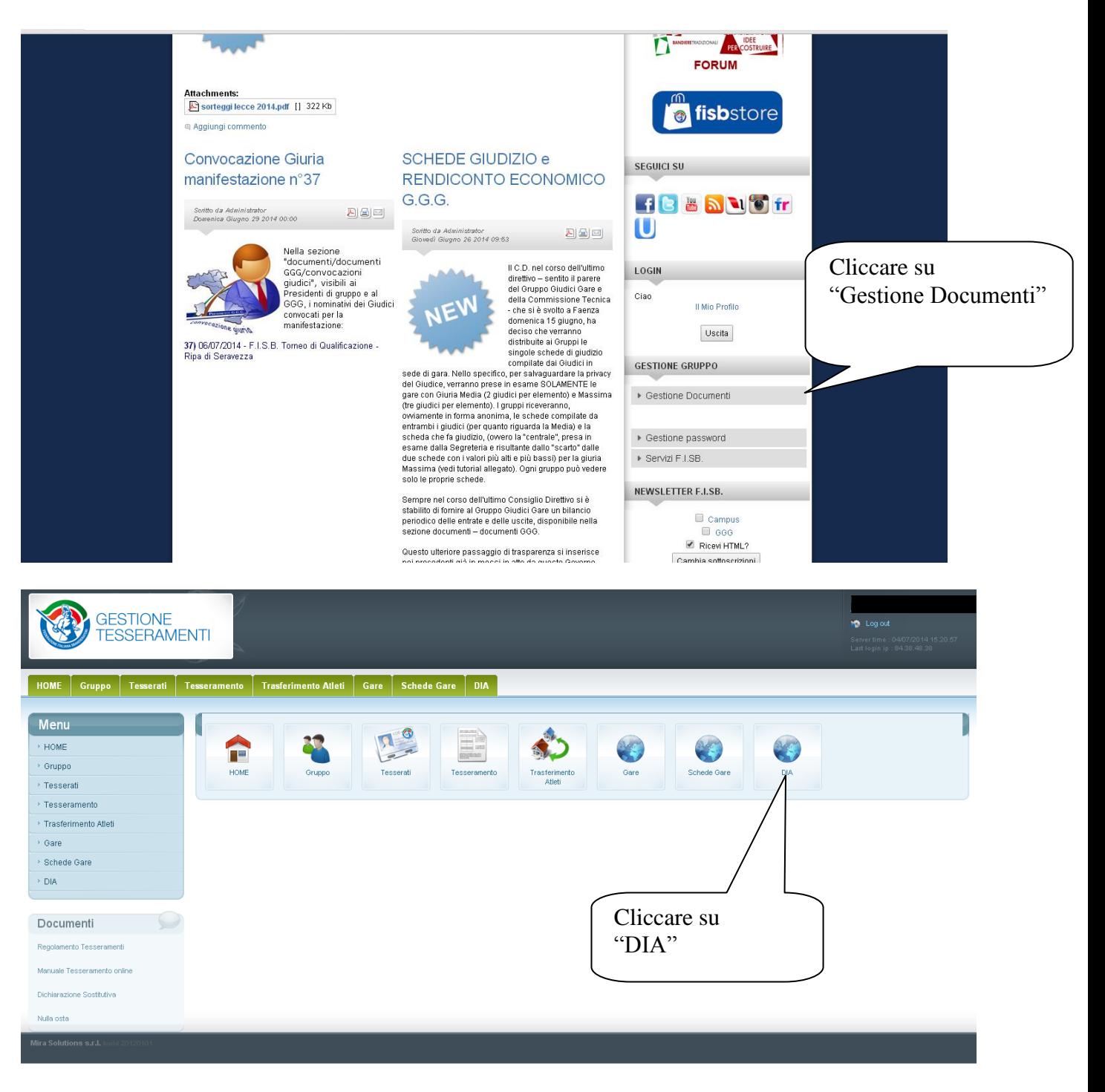

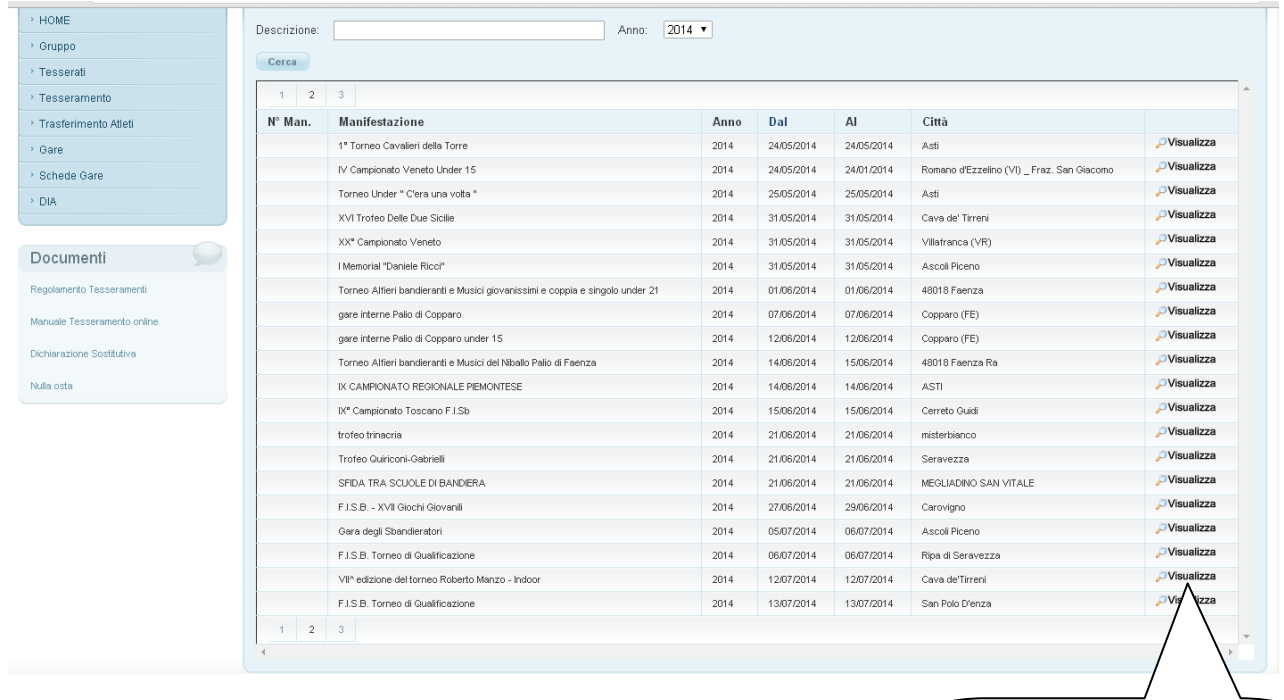

Scegliere la gara e cliccare su "Visualizza"

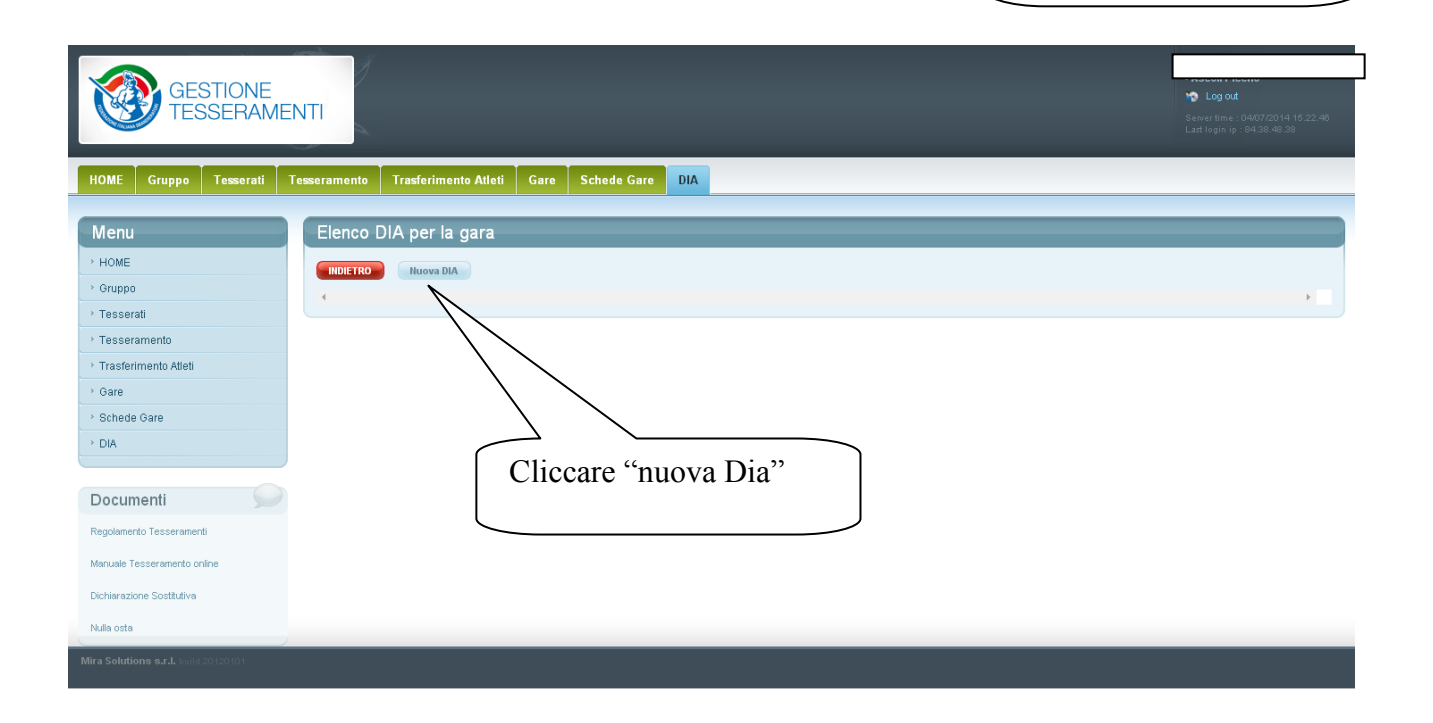

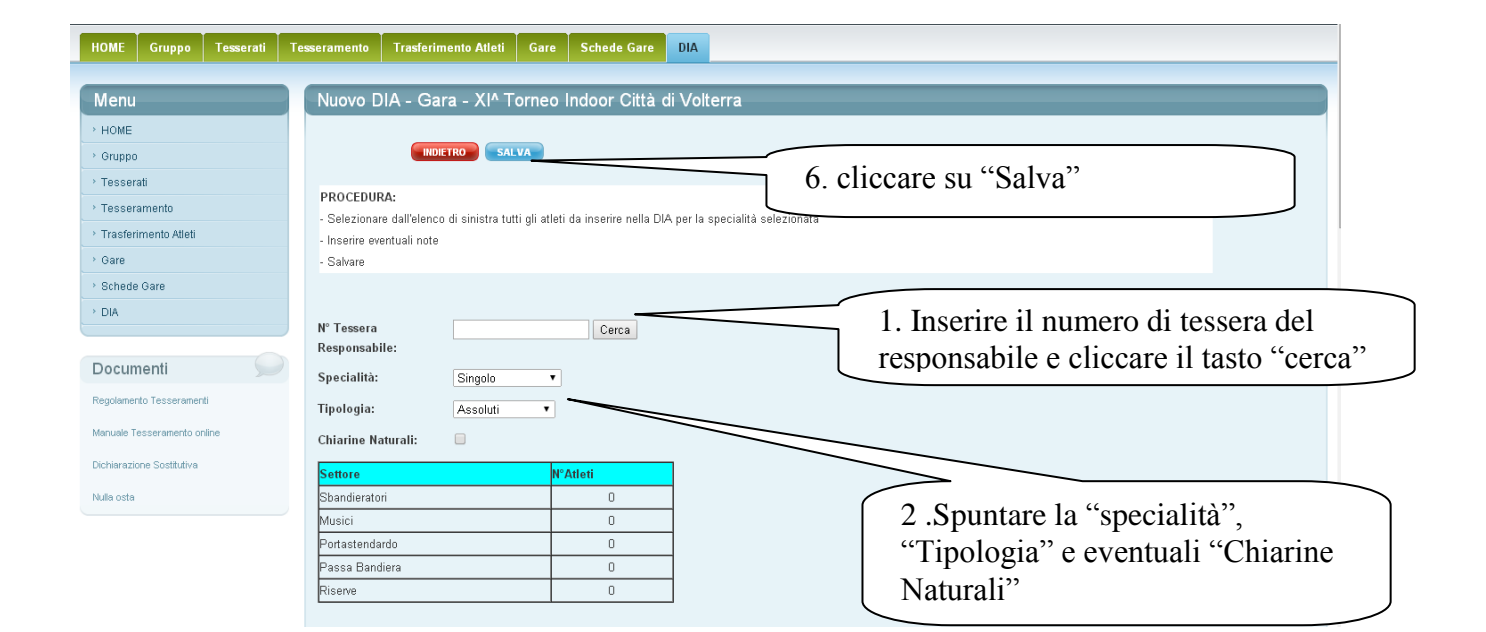

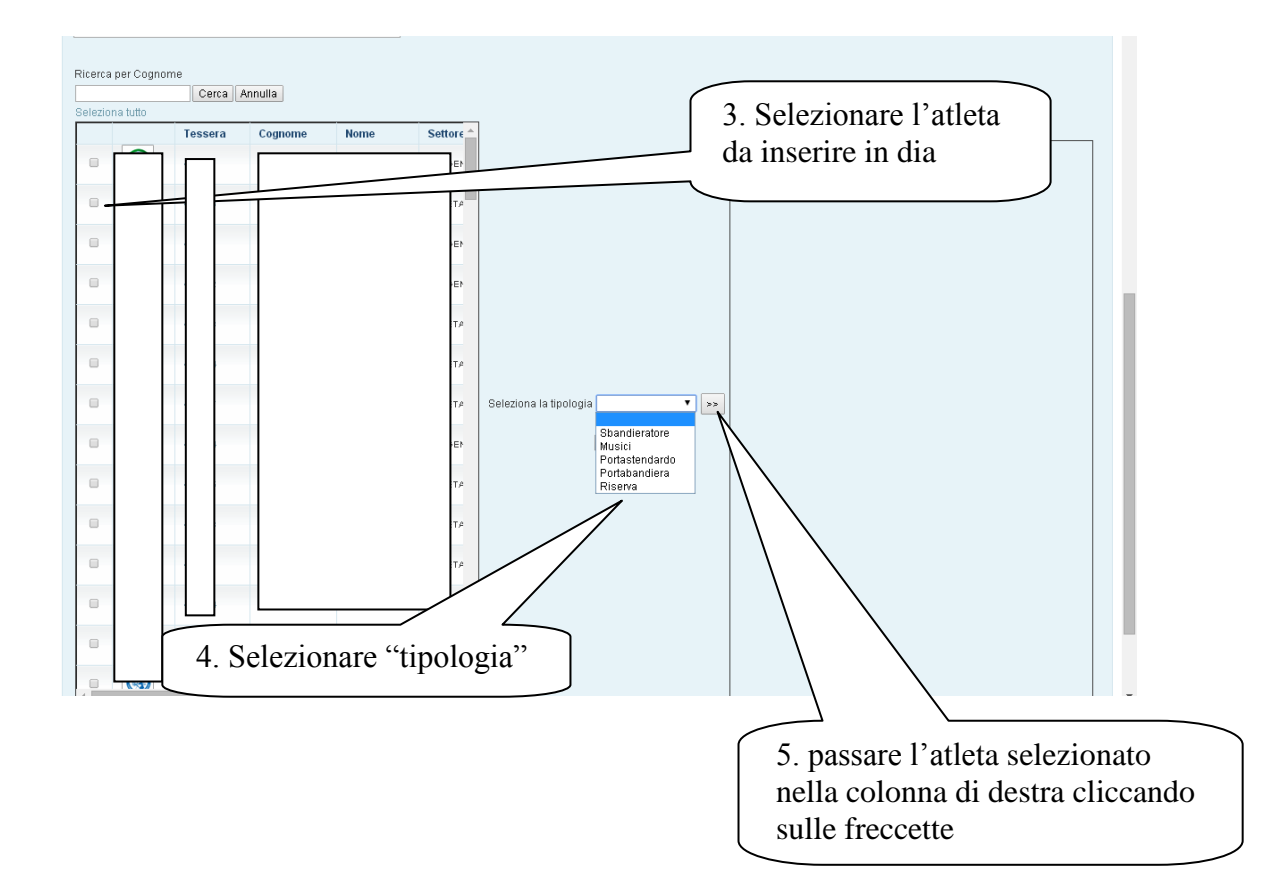

Dopo aver salvato la DIA, è possibile visualizzarla e modificarla tornando all'interno della Gara e cliccando su "Visualizza"

La DIA potrà essere modificata fino a 48 ore prima della gara, dopodiché sarà bloccata dal sistema. Eventuali cambi dovranno essere comunicati all'Ispettore prima dell'inizio della gara consegnando la DIA cartacea.

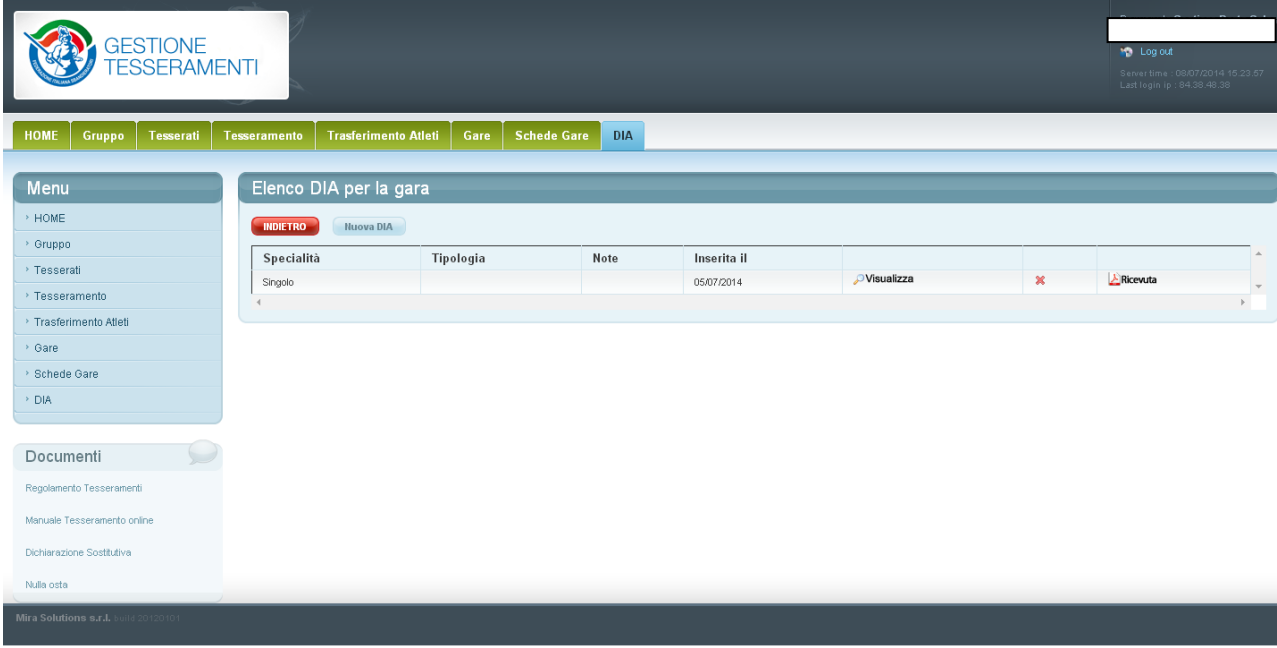